## **USING EBSCO PERIODICALS**

Articles from **EBSCO** provide students with full-text, proper citation format for an article, and other useful options.

Access a EBSCO periodical article via one of the links shown below.

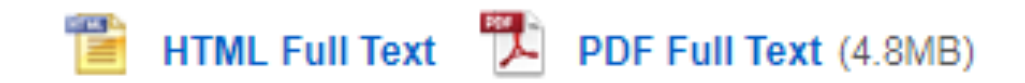

Other types of links do not link to EBSCO full-text articles.

1) EBSCO article (**will have HTML or PDF**):

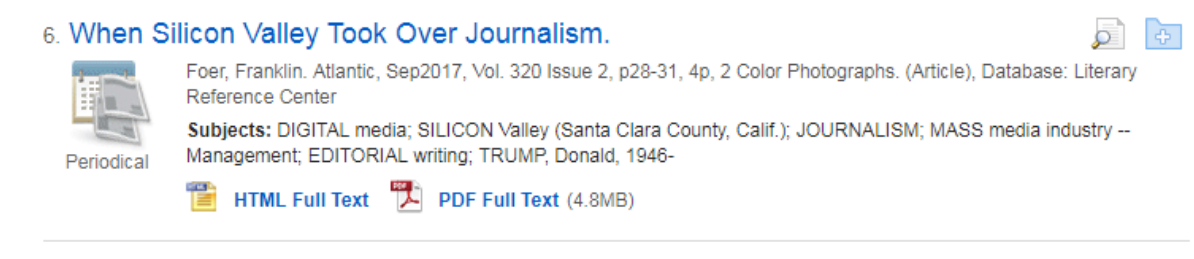

2) **NOT** an EBSCO article (says "Full Text Finder"):

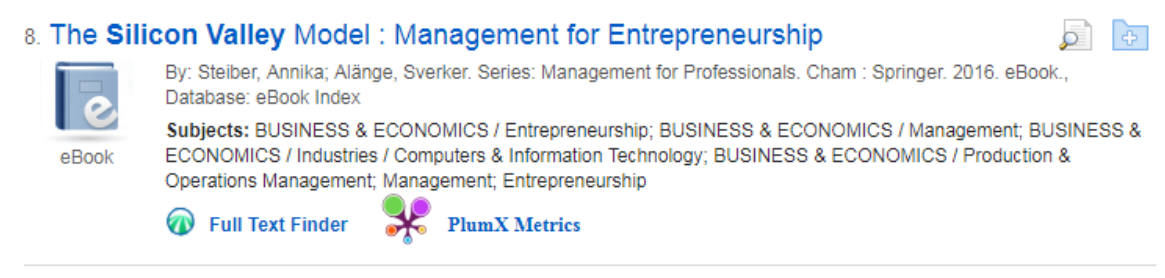

A. Click on **"HTML Full Text"** to see a computer file of the full-text article:

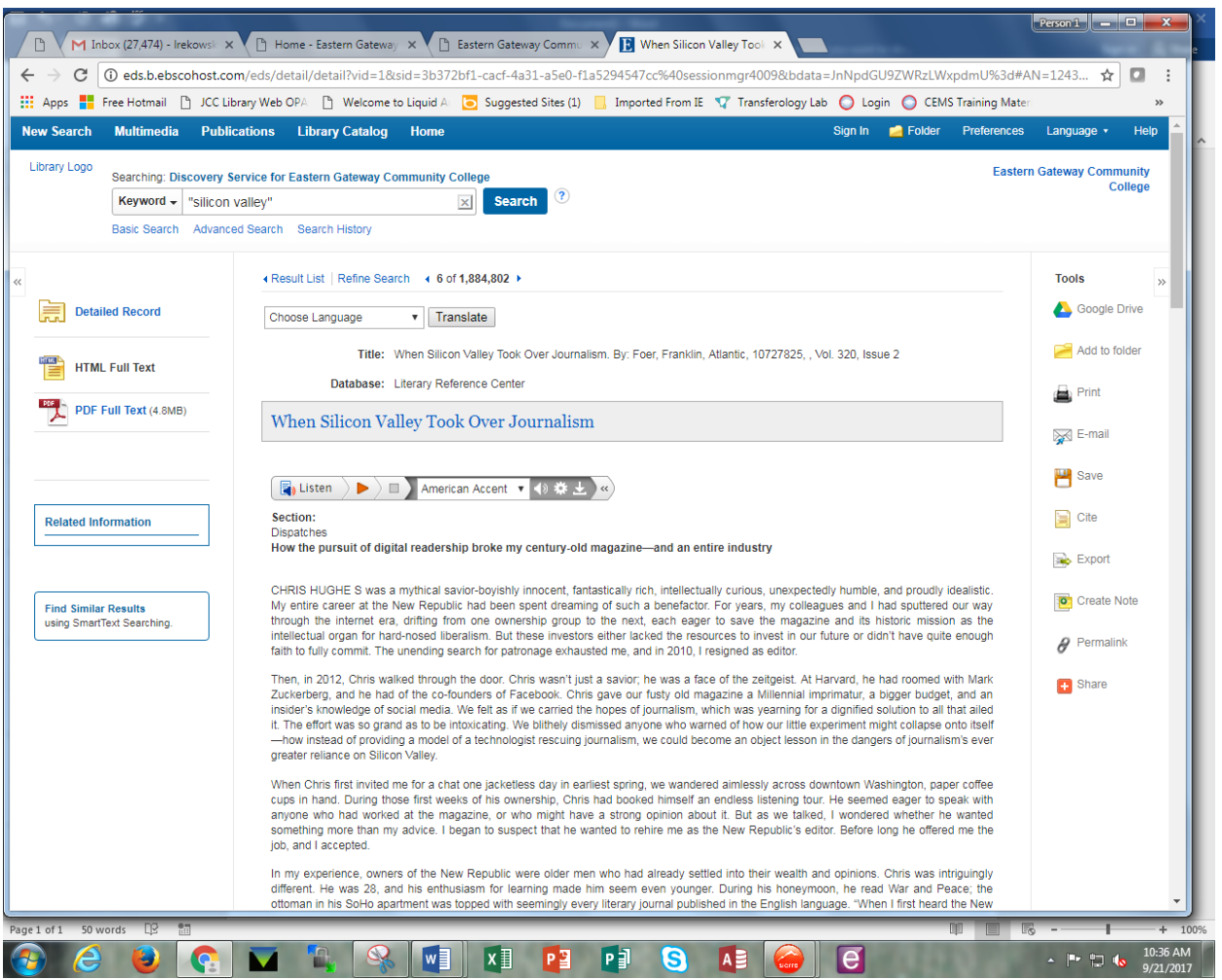

In the navigation bar on right hand side you will see various commands:

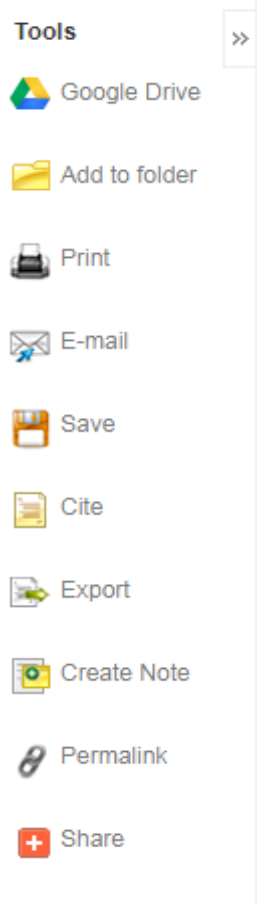

The commands are self-explanatory for the most part; use them to **save, print, and export the article** as you choose.

**THE CITE BUTTON IS OF PARTICULAR INTEREST.** When you write a college paper, you must often cite your sources in a particular format.

Click on the **Cite** button to see the citation for the article in various citation formats.

**MLA** and **APA** styles are both available; select the one needed for your paper.

You can copy and paste the citations to your list of citations at the end of the paper. **VERIFY that the citation is in the correct format** before you use – these citations are computer generated and can have errors in them.

*(Don't forget to format the Works Cited or References page correctly after you copy the article citations.)*

**EBSCO** articles in HTML format have an option that allows you to listen to them:

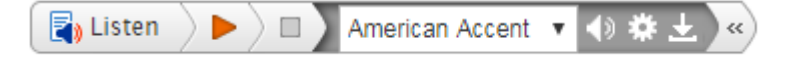

Click on the arrow after the **Listen** button.

Select from American, British, Australian accents.

Click on the down arrow  $\overline{\mathbf{t}}$  to download to MP3 player

Click on the gear symbol  $\frac{1}{2}$  for a drop down menu to adjust the speed of the reading and to highlight words as they are read.

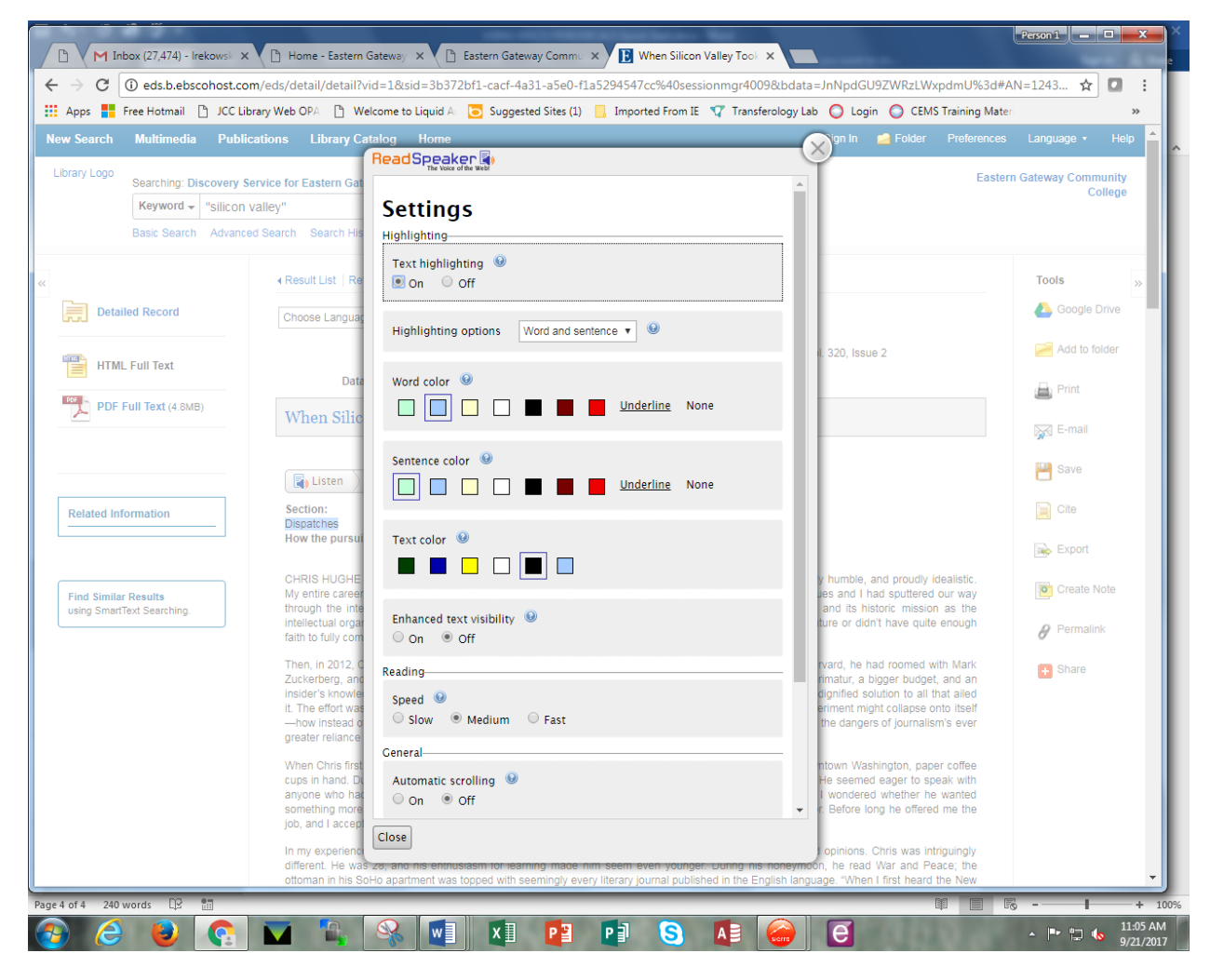

Some articles in HTML format have an option to change the language:

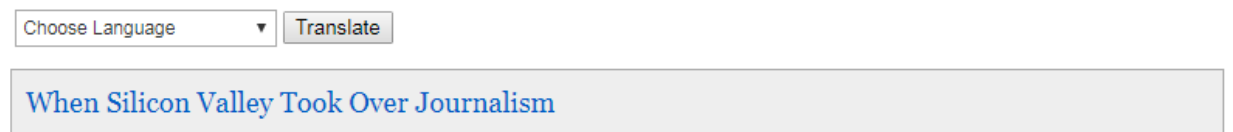

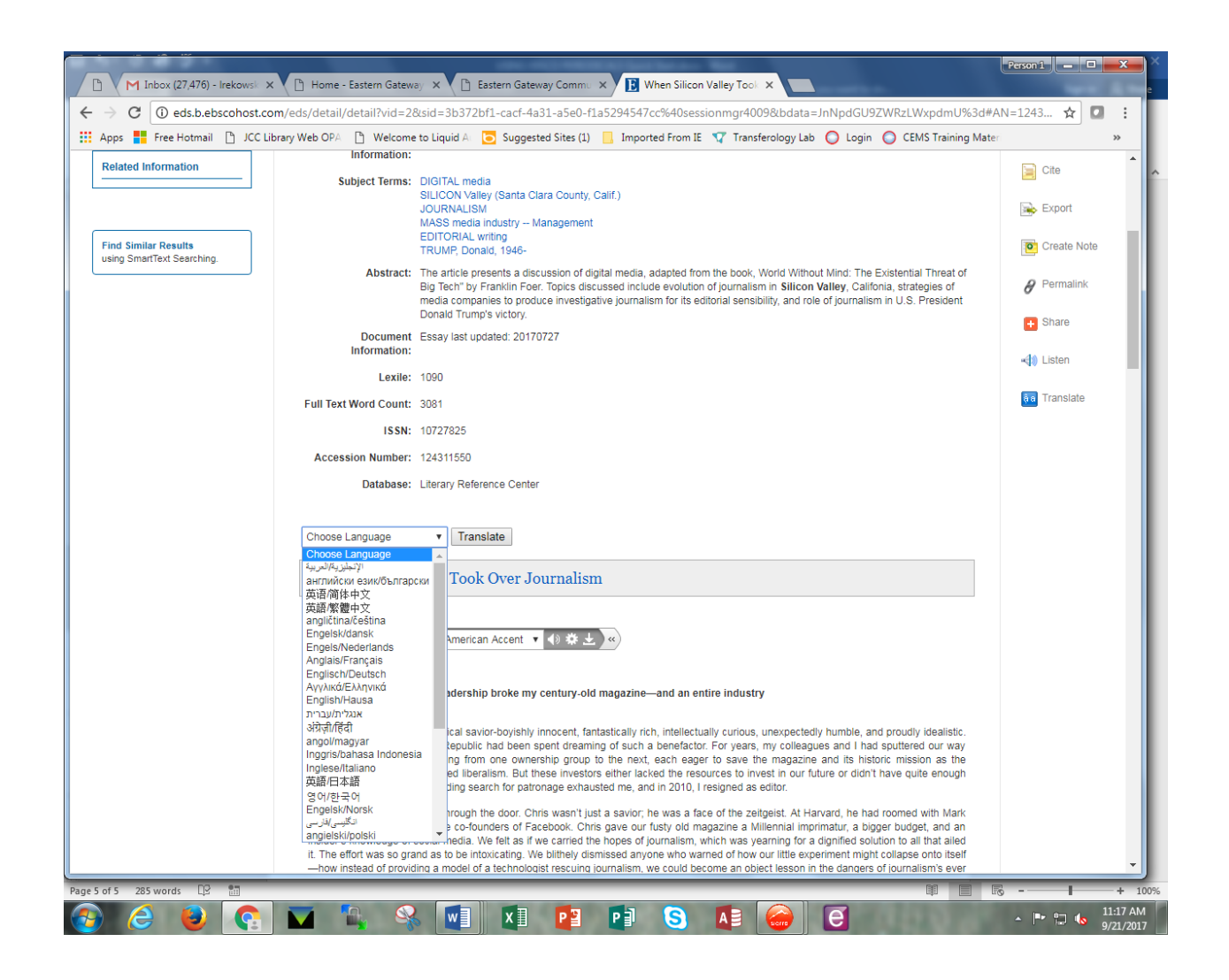

B. Click on **"PDF Full Text"** to see a digital image of the article. The article may be viewed as it originally appeared in hard copy format.

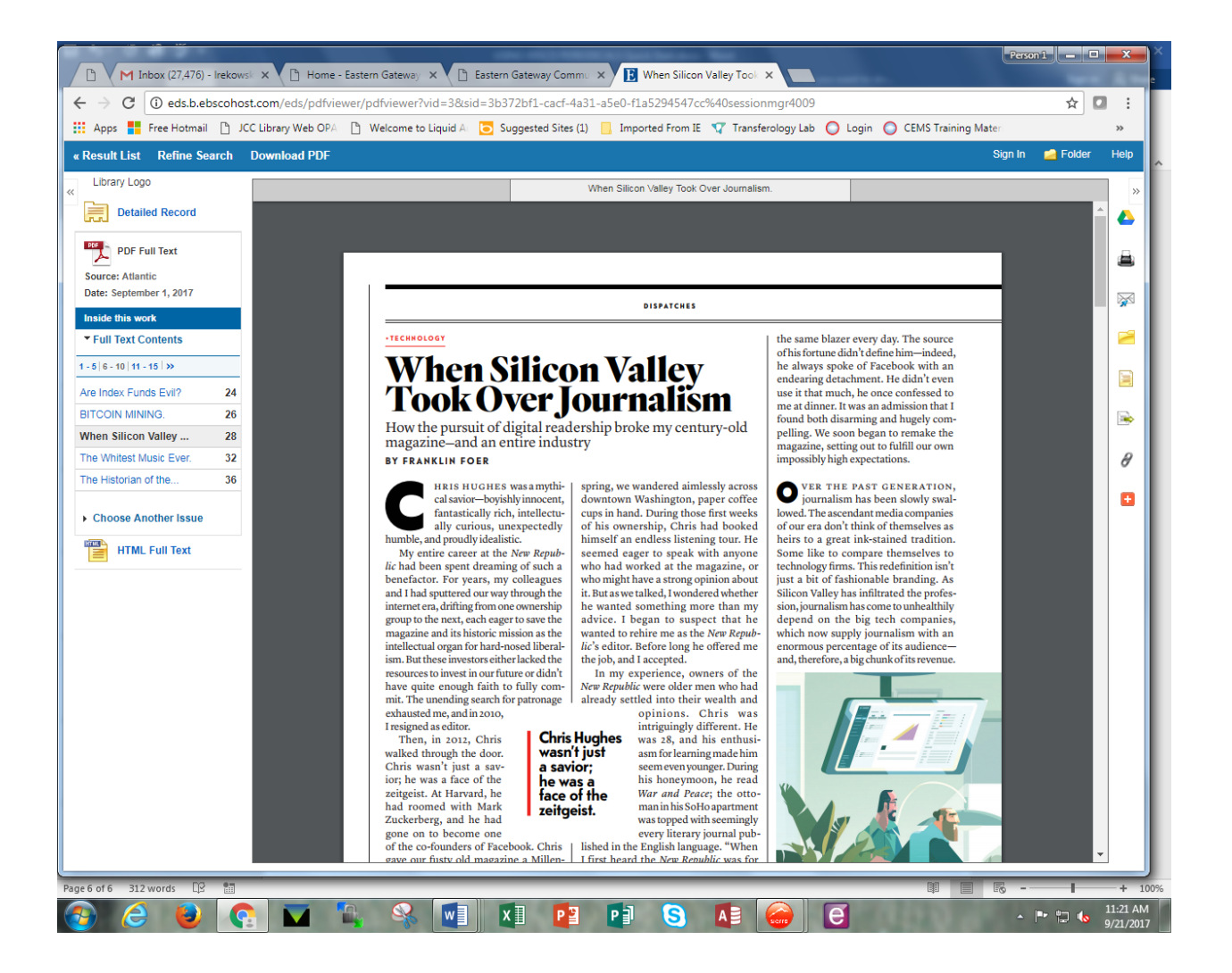

Note that, unlike the HTML version, the PDF format does not supply an audio file for the user, and will not supply a translation of the article.

You will see the same commands (minus text) on the right hand navigation bar that you saw with HTML articles.

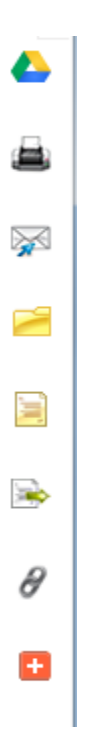

## *(In order: Google drive, print, email, save to folder, cite, export, Permalink, and share)*

Follow directions for use as with HTML files above.

**FINAL THOUGHTS:** When writing a paper – **don't plagiarize!** Always give credit for other's writing and ideas! Ask your teacher for help if you aren't sure about how to cite or correctly format a quotation!

**PLAGIARISM** is the practice of taking someone else's work or ideas and passing that work or those ideas off as one's own. **It is stealing** someone else's work. Your instructor has the right to decide the punishment for plagiarism. **It is the teacher's choice** to give you a warning, a reduced grade, an F on your assignment, or even flunk you for the course. Furthermore, EGCC has the right to suspend students for repeated incidents of plagiarism.